# **ВНИМАНИЕ**

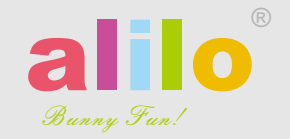

# G6 **Alilo Honey Bunny ЗАЙЧИК-МИЛАШКА G6**

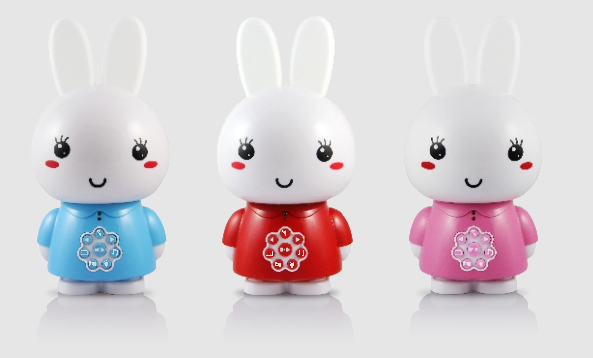

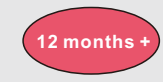

**РУКОВОДСТВО** Батареи можно заряжать только взрослым или детям, достигшим 8 лет.

Y YY YY YAYY YYY AYYAYYY AYYY

- Игрушка не должна быть подключена к более, чем рекомендуемому количеству источников питания.
- Зарядное устройство следует регулярно проверять на наличие
- повреждений кабеля, корпуса и других частей. Его нельзя использовать,
- пока все повреждения не будут устранены.
- Держите определённую дистанцию от детей, когда включена ночная подсветка или громкий звук динамика.
- Убедитесь, что три папки на Micro SD карте названы именно так:
- «STORY», «MUSIC» и «CUSTOM».
- Убедитесь, что винт разъёма для карты Micro SD всегда затянут должным образом.
- Не заряжайте аккумулятор дольше 8 часов.
- Компания Alilo Digital Technology Co., Limited и её дистрибьюторы не несут ответственности за возможные ошибки в настоящем руководстве. Внешний вид продукта и спецификация могут быть изменены без
- предварительного уведомления.

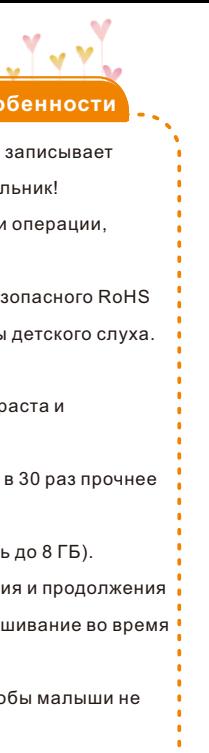

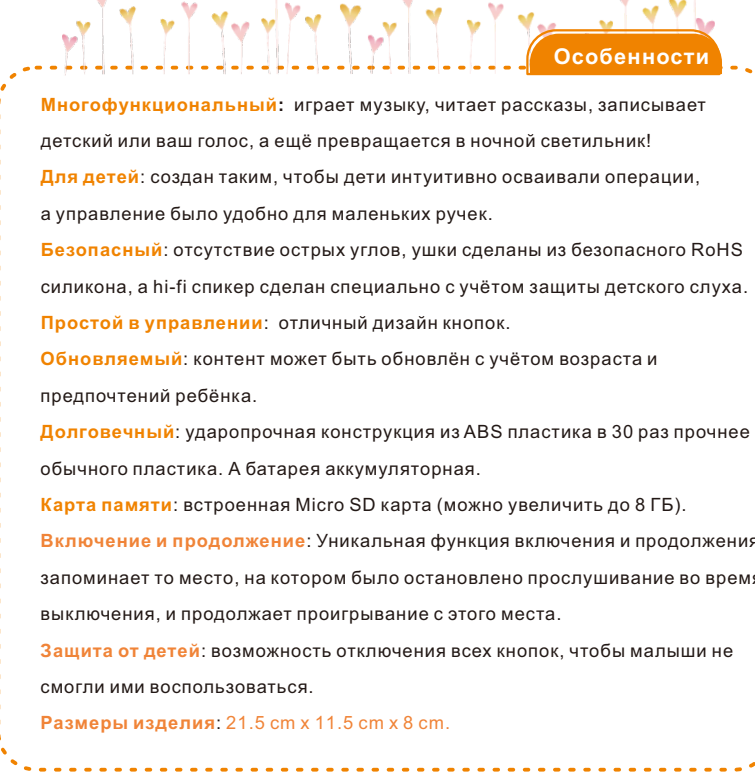

 $-1$ 

**Sell** 

# **Гарантийный Талон**

### Название продукта:

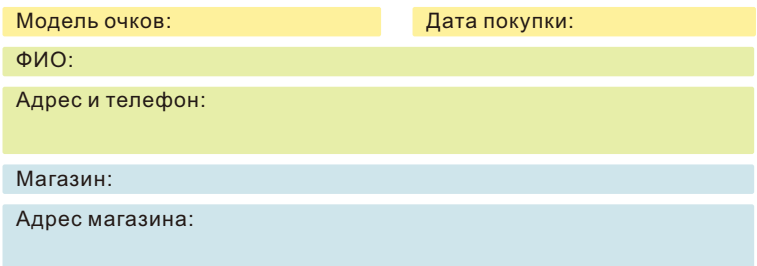

#### Сайт магазина:

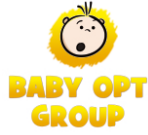

### Официальный дистрибьютор по РФ и ТС <sub>— ГАРАНТИЯ 1 ГОД</sub>

Адрес: Unit A3, 9/F Silvercorp International Tower 707-713 Nathan Road, MongKok, Kowloo, Hong Kong Имейл: alilo@alilo-world.com Сайт: http://www.alilo-world.com

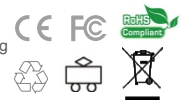

#### **Alilo Digital Technology Co., Limited**

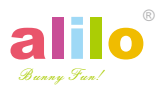

Alilo и дистрибьюторы полны решимости сделать высококачественную продукцию для младенцев и детей. Мы гарантируем качество наших изделий в течение 1 года с даты первоначальной покупки (для подтверждения факта покупки требуется чек). Если в этот период обнаружится какой-либо дефект, то мы бесплатно отремонтируем или заменим изделие. Однако, эта гарантия не распространяется на поломки, произошедшие в результате неправильного использования, отказа следовать инструкциям, внесения изменений и нормального износа.

> Товар соответствует международным стандартам:

Сайт: http://www.babyoptgroup.ru Имейл: office@babyoptgroup.ru Телефон: 8 800 700 6797

#### **Регулятор громкости**

F A Q

**Спе ц и ф ика ц и я**

# **Микрофон Индикатор записи** Зеленый **Индикатор зарядки**

во время зарядки остаётся красным и гаснет, когда зарядка полная

**Запись**

После быстрого нажатия на  $\blacklozenge$  начнётся запись. Затем быстро нажмите  $\rightarrow$  /  $\rightarrow$   $\parallel$ , чтобы сохранить и проиграть текущую запись. Быстро нажмите на любую кнопку, чтобы сохранить запись и выйти. Долгое нажатие на • начнёт проигрывание файлов. записанных в папку "VOICE".

**В Следующий** Быстрое нажатие – проигрыш следующего трэка

#### **Как отформатировать Micro SD карту**

**Порт Mini USB**  (зарядка, обновление) **Включение / выключение зайца Слот для Micro SD карты**

**ВИЛИЗИНАТЕЛЬНОСТИ ПРОДЕТИЕМИ** 

# **Индивидуальный**

Быстрое нажатие активирует индивидуальный режим

**Рассказы** Быстрое нажатие активирует режим рассказов

**Предыдущий** Быстрое нажатие для перехода к предыдущему трэку

**Музыка** Быстрое нажатие активирует режим музыки

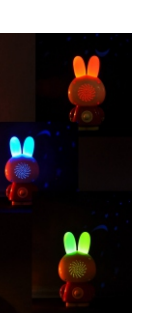

**Ночник**

Быстрое нажатие откл./вкл. ночную подсветку

**Проигрывание/Пауза/Защита от детей** Быстрое нажатие: проигрывание/пауза

Долгое нажатие: вкл./откл. все кнопки

**Формат записи голоса:** .wav **Поддерживаемые форматы файлов:** .mp3 **Порт USB:** стандартный Mini USB порт. **Память:** встроенная Micro SD карта (до 8 Гб). **Материал:** RoHS силикон (уши и кнопки), высокопрочный ABS пластик (тело и голова)**.**

Это изделие не является водонепроницаемым. но не должно вступать в контакт с водой или любой другой жидкостью. Избегайте тяжёлых воздействий и прямых солнечных лучей или ысокой температуры. Упаковка и руководсті должно быть сохранены, так как они содержат важную информацию.

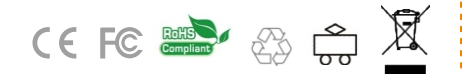

- Подключите зайчика к компьютеру и проверьте, есть ли файлы в папке " VOICE ";
- $\bullet$  Убедитесь, что файлы в папке " VOICE" поддерживаемого формата ( , WAV).

### **ВНИМАНИЕ!**

1. Отключите зайца и подсоедините его к компьютеру через кабель Mini USB. 2. Дважды кликните на КОМПЬЮТЕР и найдите "USB Drive".

3. Кликните правой кнопкой на "USB Drive" и выберите " Format", выбрав "FAT 32"в качестве файловой системы.

4. После этого создайте на этом устройстве USB три папки с именами STORY, MUSIC, CUSTOM.

**Внимание: Весь контент будет удалён после форматирования. Пожалуйста, при необходимости предварительно создайте резервные копии файлов.**

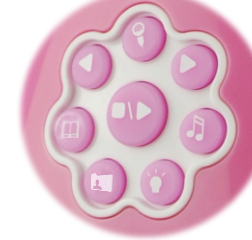

#### **1. Не получается включить зайчика?**

- Проверьте и убедитесь, что у него не кончился заряд;
- Подключите к компьютеру и проверьте, есть ли неподдерживаемые файлы на Micro SD карте.

#### **2. Нет звука у включённого зайчика?**

- Воспользуйтесь регулятором громкости (в виде хвостика);
- Убедитесь, что файлы на Micro SD карте только поддерживаемого формата;
- Убедитесь, что на Micro SD карте есть три папки с именно такими названиями: "MUSIC", "STORY" и "CUSTOM ".

#### **3. Не можете зарядить?**

- Убедитесь, что питание отключено;
- Проверьте кабель USB и USB порт, убедитесь, что на них нет никаких физических повреждений.

#### **4. Не удаётся скопировать файлы на Micro SD карту?**

• Убедитесь, что Micro SD карта отформатирована в FAT32 и правильно установлена в слот для карты.

### **5 . Не удаётся воспроизвести записанные голоса?**

#### **6 . В каком порядке будут воспроизводиться файлы?**

• Файлы будут воспроизводиться в том же порядке, как они были скопированы на Micro SD карту . Если вы хотите, чтобы ваш контент воспроизводился в определённом порядке, пожалуйста, копируйте трэки на карту памяти один за другим.

 $\mathcal{A} \times \mathcal{A}$  and  $\mathcal{A} \times \mathcal{A}$  and  $\mathcal{A} \times \mathcal{A}$ 

## **Что в коробке:**

- **1. Зайчик-милашка Alilo**
- **2. USB кабель**
- **3. Micro SD карта (встроена)**
- **4. Руководство и**
- **гарантийный талон**